# OASE®-BBV

Leistungsbeschreibung

Kontakt:

BuL-Orga GmbH Horster Allee 12-22 40721 Hilden Tel.: +49 2103 2535571 Fax: +49 2103 2535584 E-Mail: info@BuL-Orga.biz Internet: www.BuL-Orga.biz

## Inhaltsverzeichnis

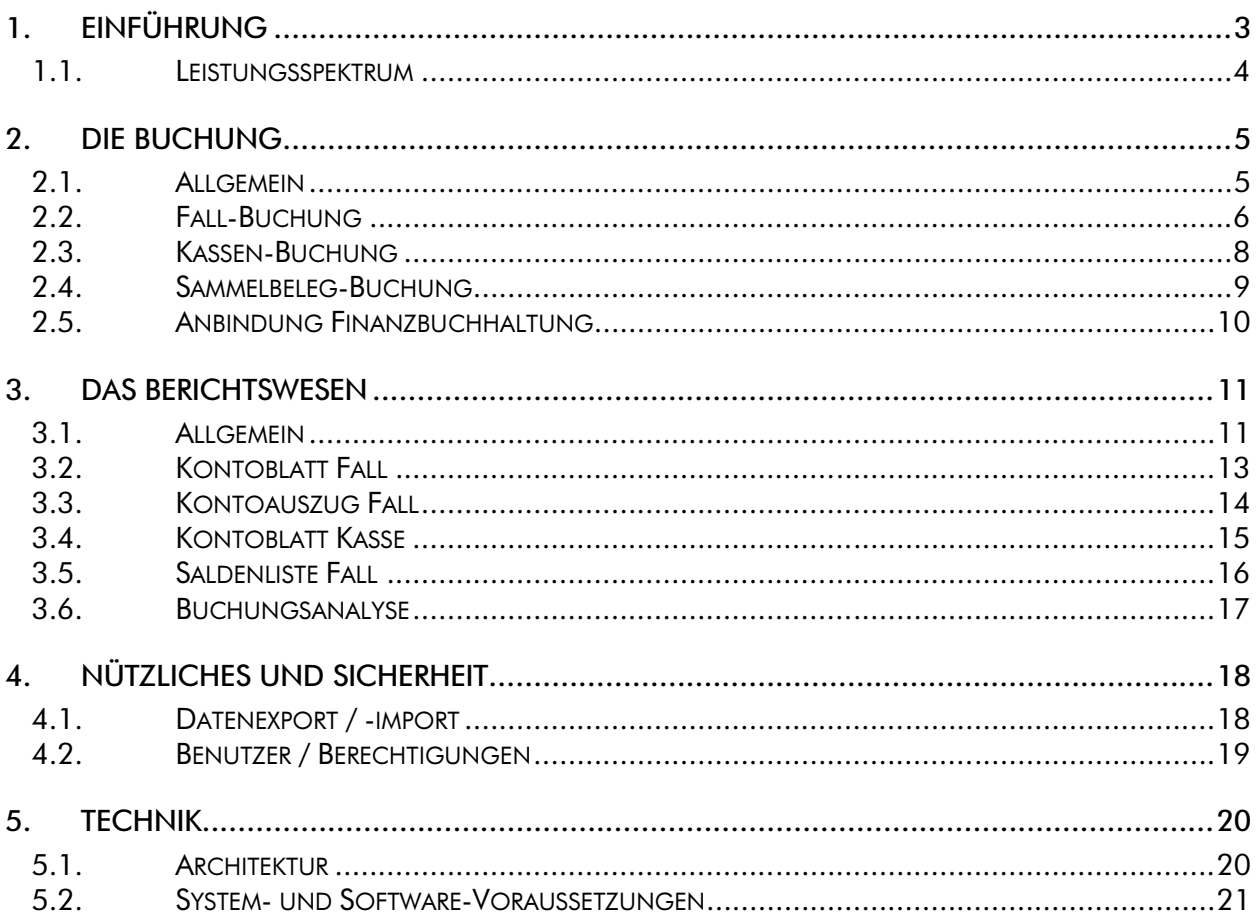

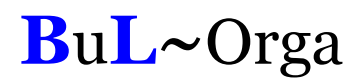

## 1. Einführung

OAsE® -BBV ist die Barbetragsverwaltung der OAsE® -Suite für die Alten- und Behindertenhilfe. Die Barbetragsverwaltung (BBV) arbeitet integriert mit den Daten des OAsE® - Hauptmoduls. Im Hauptmodul werden die Fälle für die BBV eingerichtet. Dort zugeordnete Barbeträge (evtl. noch nicht abgerechnet) sowie zugeordnete Abzüge (wie z.B. Telefongrundgebühr) werden aus dem Hauptmodul heraus in der BBV bereitgestellt. Sollte sich im Hauptmodul an den Daten, die der BBV bereitgestellt wurden, etwas ändern, werden bei Bedarf automatisch Stornobuchungen in der BBV veranlasst.

Die in der BBV erfassten Daten sind chronologisch, dokumentenecht und manipulationsgeschützt. Jede Buchung besitzt ein Buchungsdatum, welches das Tagesdatum der Buchung ist. Für die inhaltliche Zuordnung kennt die BBV zusätzlich ein Von- und Bis-Datum für den Buchungstext. Getätigte Buchungen können nachträglich nicht gelöscht oder verändert werden. Hierzu besteht die Möglichkeit einer Stornobuchung.

Die BBV ist als eigenständiges Modul realisiert. Somit kann, wenn gewünscht, die Barbetragsverwaltung, speziell die Ein- und Auszahlungen von Bargeld, dezentral erfolgen. Zusätzlich besteht die Möglichkeit, die BBV direkt in einem Fall aus dem Hauptmodul heraus aufzurufen.

Die eigentlichen Buchungen werden unter Zuhilfenahme von selbst definierbaren Buchungstexten durchgeführt. Daher ist eine einmal eingerichtete BBV sogar für Benutzer, die keine Buchhaltungskenntnisse besitzen, einfach zu bedienen.

#### 1.1. Leistungsspektrum

Nachfolgend ist der wesentliche Leistungsumfang der BBV kurz dargestellt:

- dynamischer Buchungstext-Katalog
- manipulationssichere Buchungen gemäß GOB
- echtes Buchungsdatum und separates Text-Datum
- Unterscheidung zwischen Fall- und Kassen-Buchungen
- Sammelbeleg-Buchungen
- authentisch mit den Daten des OAsE®-Hauptmoduls integriert:
	- Bereitstellung der Verwahrgelder aus dem Hauptmodul
	- Änderungen im Hauptmodul verursachen ggfls. Stornobuchungen
- **Neutral-Buchungen**
- unterstützte Buchhaltungssysteme: SAP, DATEV, ProFib, WinLine, Lexware (weitere auf Anfrage)
- detaillierte Vergabe von Benutzerrechten möglich
- umfangreiches Berichtswesen

## 2. Die Buchung

#### 2.1. Allgemein

Buchungen werden in der BBV entweder als Fall-Buchung oder als Kassen-Buchung durchgeführt. Bei jeder Buchung muss angegeben werden, ob es sich um eine Einzahlung oder eine Auszahlung handelt. Für die Eingabe eines Startbetrages oder die Anpassung des Kassenbestandes stehen in der BBV Neutral-Buchungen zur Verfügung.

Eine Buchung in der BBV ist sehr einfach, da bei der konkreten Buchung ausschließlich vorgefertigte Buchungstexte verwendet werden. Die Buchungstexte sind Stammdaten, die frei definierbar und erweiterbar sind. Bei der Buchung wird der ausgewählte Buchungstext individuell um einen Zusatztext sowie ein Von- und Bis-Datum ergänzt.

## 2.2. Fall-Buchung

|                                                        |             |                                  | BBV: Altenhilfe - [Fallbuchung]           |        |                                           |                                  |                                          |                      |                                                          |           |                               |                      |
|--------------------------------------------------------|-------------|----------------------------------|-------------------------------------------|--------|-------------------------------------------|----------------------------------|------------------------------------------|----------------------|----------------------------------------------------------|-----------|-------------------------------|----------------------|
| 圉                                                      | Datei       |                                  | Bearbeiten Extras Buchen                  |        | Berichtswesen                             | Verwaltung                       | BBV                                      | Fenster <sub>2</sub> |                                                          |           |                               | - 8 X                |
| $\mathbf{z}$                                           |             | à                                | e,                                        | 鵀      |                                           |                                  |                                          |                      |                                                          |           |                               |                      |
| $\boldsymbol{\mathsf{x}}$<br>も<br>$\sqrt{\frac{1}{2}}$ | Ort<br>Info | Fall-Nr.                         | 185<br>Pflegebereich, St.1a, links, 23    |        | Befreiung: Rezept (01.01.2010-31.12.2010) | Name Bückner, Horst (01.09.1906) |                                          | Fallende             | Aufnahme 24.01.2010<br>14.03.2010                        | Bestand   |                               | 50,00                |
| $\Box$<br>40<br>Ò<br>М                                 |             | Buchung<br>Datum<br>Text<br>Von* | 25.01.2010<br>Barauszahlung<br>25.01.2010 | Bis*   | Auszahlung*<br>25.01.2010                 |                                  | 50,00<br>Gruppe*<br>Zusatz<br>Beleg-Art* | Einzel               | Auszahlung<br>$\vert \cdot \vert$<br>$\vert \cdot \vert$ | Beleg-Nr. | Kürzel* Auszahlung<br>$\vert$ | $\blacktriangledown$ |
| ∢                                                      |             | Fall-Journal (60 Tage):          |                                           |        |                                           |                                  |                                          |                      |                                                          |           |                               |                      |
|                                                        |             | Datum<br>25.01.2010              | Einzahlung                                |        | Auszahlung                                | Gruppe<br>50,00 Auszahlung       | Kürzel<br>Auszahlung                     |                      | Text<br>Barauszahlung                                    |           | Zusatz                        | 2                    |
| N<br>$\overline{\mathcal{V}}$                          |             | 25.01.2010                       |                                           | 100,00 |                                           | Bar                              | Bar                                      | Barbetrag            |                                                          |           |                               | $\overline{c}$       |
| 国                                                      |             |                                  |                                           |        |                                           |                                  |                                          |                      |                                                          |           |                               |                      |
| 4                                                      |             |                                  |                                           |        |                                           |                                  |                                          |                      |                                                          |           |                               |                      |
|                                                        | ∢           | Ш                                |                                           |        |                                           |                                  |                                          |                      |                                                          |           |                               | ×                    |
| Fallbuchung (1/2)                                      |             |                                  |                                           |        |                                           |                                  |                                          |                      |                                                          |           |                               | NUM                  |

Abbildung 1: Buchungsmaske Fall

In der Fall-Buchung (siehe Abbildung 1) werden Buchungen erfasst, die direkt den Fall betreffen. Im Tagesgeschäft sind dies z.B. die Barauszahlungen an die Bewohner.

Für jede Buchung, die auch eine Kasse betrifft, kann eine Quittung gedruckt werden (siehe Abbildung 1).

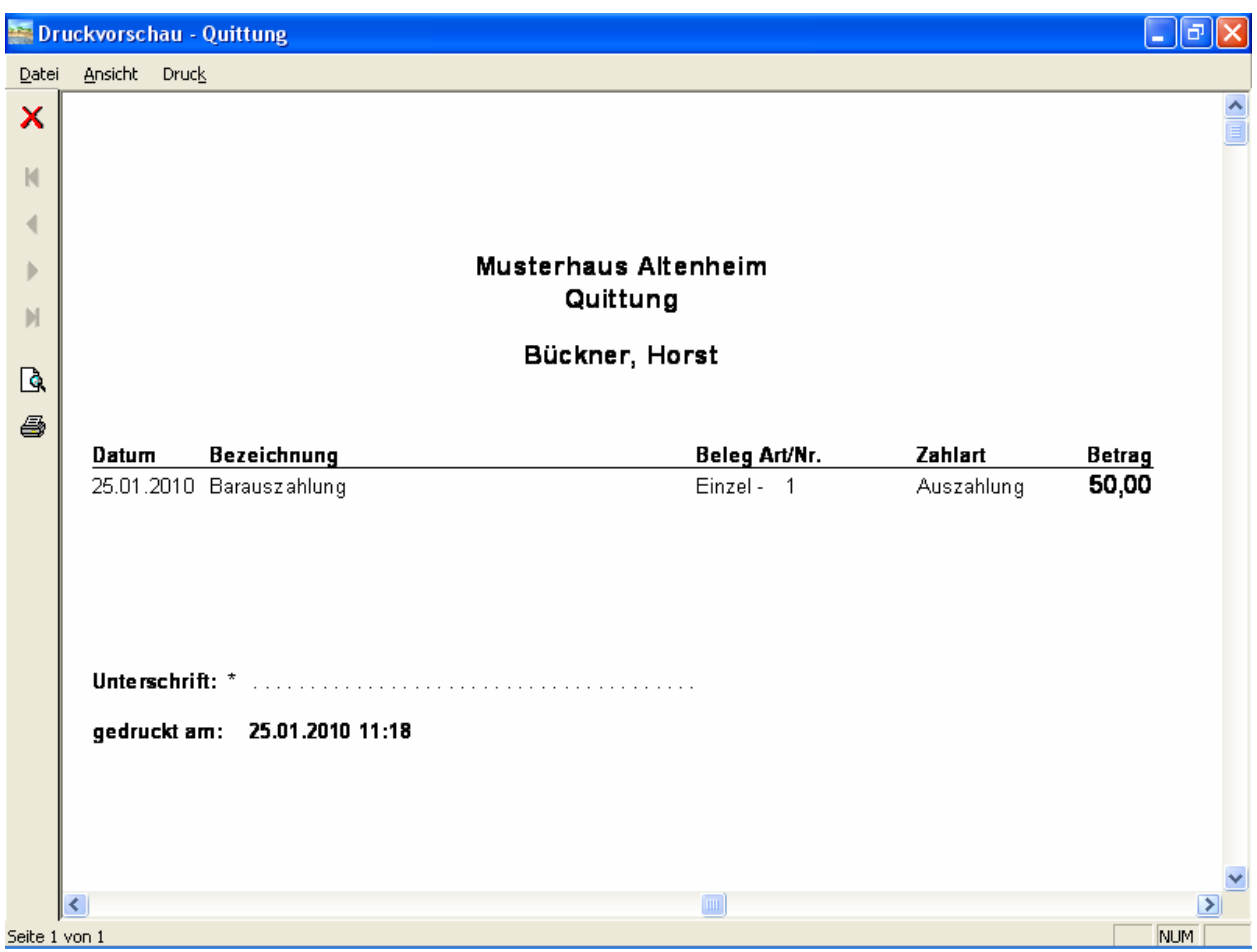

Abbildung 2: Druckvorschau Quittung

## 2.3. Kassen-Buchung

In der BBV können beliebig viele Kassen angelegt werden. Eine direkte Bebuchung der Kasse erfolgt über die Kassen-Buchung (Abbildung 3).

|                           |                       |                            | BBV: Altenhilfe - [Kassenbuchung]   |               |                            |                      |                                    |           |                       | ō                              |
|---------------------------|-----------------------|----------------------------|-------------------------------------|---------------|----------------------------|----------------------|------------------------------------|-----------|-----------------------|--------------------------------|
| 圍<br>Datei                |                       | Bearbeiten                 | Buchen<br>Extras                    | Berichtswesen | Verwaltung                 | BBV<br>Fenster       | - 2                                |           |                       | Ð<br>$\boldsymbol{\mathsf{x}}$ |
|                           |                       | r                          | €                                   |               |                            |                      |                                    |           |                       |                                |
| ×<br>も                    | Kasse                 |                            | Bewohner                            |               |                            |                      |                                    | Bestand   |                       | 1.704,26                       |
| $\sqrt{\frac{1}{2}}$<br>u | Buchung<br>Datum      |                            | 25.01.2010                          | Einzahlung*   |                            | 50.00<br>Gruppe*     | Auszahlung<br>$\blacktriangledown$ |           | Kürzel* Auszahlung    | $\overline{\phantom{0}}$       |
| ៕<br>茴                    | Text<br>Von*          |                            | Barauszahlung<br>25.01.2010<br>Bis* | 25.01.2010    |                            | Zusatz<br>Beleg-Art* | $\overline{\phantom{a}}$<br>Einzel | Beleg-Nr. | $\mathbf{1}$          |                                |
| M                         |                       | Kassen-Journal (999 Tage): |                                     |               |                            |                      |                                    |           |                       |                                |
|                           |                       | Datum<br>25.01.2010        | Einzahlung                          | Auszahlung    | Gruppe<br>50,00 Auszahlung | Kürzel<br>Auszahlung | Text<br>Barauszahlung              |           | Zusatz                |                                |
|                           |                       | 10.12.2009                 |                                     |               | 20,00 Auszahlung           | Apotheke             | Apotheke                           |           |                       |                                |
|                           |                       | 10.12.2009                 |                                     |               | 50,00 Auszahlung           | Apotheke             | Apotheke                           |           |                       |                                |
| н                         |                       | 10.12.2009                 |                                     |               | 20,00 Auszahlung           | Apotheke             | Apotheke                           |           |                       |                                |
|                           |                       | 10.12.2009                 |                                     |               | 10,00 Auszahlung           | Apotheke             | Apotheke                           |           |                       |                                |
| Ÿ,                        |                       | 11.11.2009                 |                                     |               | 100,00 Auszahlung          | Auszahlung           | Barauszahlung                      |           |                       |                                |
|                           |                       | 11.11.2009                 |                                     |               | 50,00 Auszahlung           | Friseur              | Friseur                            |           |                       |                                |
| 国                         |                       | 11.11.2009                 |                                     |               | 50,00 Auszahlung           | Friseur              | Friseur                            |           |                       |                                |
|                           |                       | 11.11.2009                 |                                     |               | 50,00 Auszahlung           | Friseur              | Friseur                            |           |                       |                                |
|                           |                       | 11.11.2009                 |                                     |               | 50,00 Auszahlung           | Friseur              | Friseur                            |           |                       |                                |
|                           |                       | 11.11.2009                 |                                     |               | 50,00 Auszahlung           | Friseur              | Friseur                            |           |                       |                                |
|                           |                       | 201022009                  |                                     |               | 10.00 Australians          | Anothelia            | Anotherles                         |           | Disponsibioloj ilezon | ⋗                              |
|                           | Kassenbuchung (1/300) |                            |                                     |               |                            |                      |                                    |           |                       | <b>NUM</b>                     |

Abbildung 3: Buchungsmaske Kasse

Der untere Teil zeigt das Kassen-Journal der letzten Tage. Dort stehen auch diejenigen Fall-Buchungen, welche die Kasse betreffen.

#### 2.4. Sammelbeleg-Buchung

Die Sammelbeleg-Buchung dient der einfachen und schnellen Verteilung einer Sammelrechnung (z.B. Apotheke, Friseur oder Fußpflege) auf die betreffenden Fälle (Abbildung 4). Die Spalten Belegart und Belegnr. werden nicht eingegeben sondern vom System bei der Speicherung ermittelt und angezeigt.

|                |                    |                        | BBV: Altenhilfe - [Sammelbeleg-Buchung] |                |                                               |                                             |                              |
|----------------|--------------------|------------------------|-----------------------------------------|----------------|-----------------------------------------------|---------------------------------------------|------------------------------|
| 副              | Datei              | Bearbeiten             | Buchen<br>Berichtswesen<br>Verwaltung   | BBV<br>Fenster | 2                                             |                                             | 8                            |
|                |                    | r                      | S                                       |                |                                               |                                             |                              |
| ×<br>も         |                    | Datum                  | 25.01.2010<br>Betrag*<br>100,00         | Rest           | 6 Sammelbelegnr.<br>10,00<br>C Einzelbelegnr. | п<br>$\overline{M}$ Bis = Von, bei Änderung | bei Datum nur Tag markieren. |
|                |                    | Aufteilung:            |                                         |                |                                               |                                             |                              |
| $\blacksquare$ |                    | Fall-Nr.*              | Bewohner*                               | Betrag*        | Gruppe*                                       | Kürzel*                                     | Text                         |
|                | →                  |                        | 144 Albrecht, Wilhelmine (23.07.1919)   |                | 10,00 Auszahlung                              | Apotheke                                    | Apotheke                     |
|                | →                  |                        | 159 Amsel, Wilma (27.06.1921)           |                | 10,00 Auszahlung                              | Apotheke                                    | Apotheke                     |
| $\hat{a}$      | →                  |                        | 160 Basel, Hannelore (28.12.1913)       |                | 10,00 Auszahlung                              | Apotheke                                    | Apotheke                     |
|                | →                  |                        | 185 Bückner, Horst (01.09.1906)         |                | 10,00 Auszahlung                              | Apotheke                                    | Apotheke                     |
|                | →                  |                        | 152 Elster, Elisabeth (08.08.1908)      |                | 10.00 Auszahlung                              | Apotheke                                    | Apotheke                     |
|                | →                  |                        | 142 Frings, Berndt (12.12.1912)         |                | 10,00 Auszahlung                              | Apotheke                                    | Apotheke                     |
|                | →                  |                        | 137 Schneider, Klaus (12.12.1912)       |                | 10,00 Auszahlung                              | Apotheke                                    | Apotheke                     |
|                | $\rightarrow$<br>→ |                        | 164 Wegerich, Anna (06.12.1909)         |                | 10,00 Auszahlung<br>10.00 Auszahlund          | Apotheke                                    | Apotheke                     |
|                |                    |                        | 22 Himmelstein, Ludwig (22.02.1922)     |                | Auszahlung                                    | $\Box$ Apotheke                             | Apotheke                     |
|                |                    |                        |                                         |                |                                               |                                             |                              |
|                |                    |                        |                                         |                |                                               |                                             |                              |
| Ţ              |                    |                        |                                         |                |                                               |                                             |                              |
|                |                    |                        |                                         |                |                                               |                                             |                              |
| 6              |                    |                        |                                         |                |                                               |                                             |                              |
|                |                    |                        |                                         |                |                                               |                                             |                              |
|                |                    |                        |                                         |                |                                               |                                             |                              |
|                |                    |                        |                                         |                |                                               |                                             |                              |
|                |                    | $\leftarrow$           |                                         |                |                                               |                                             | $\rightarrow$                |
|                |                    | Verteilung (9/9) - Neu |                                         |                |                                               |                                             | NUM.                         |

Abbildung 4: Buchungsmaske Sammelbeleg

Die erste Zeile muss komplett eingegeben werden. Alle weiteren Zeilen werden automatisch mit den Daten der zuletzt benutzten Zeile vorbestückt. Das bedeutet, dass jetzt nur noch der relevante Fall ausgewählt und der entsprechende Betrag eingegeben werden muss. Selbstverständlich können die vorbestückten Daten jederzeit abgeändert werden, die dann für nachfolgende Zeilen verwendet werden. Somit werden selbst lange Sammelrechnungen in minutenschnelle verbucht.

Eine Speicherung bzw. Verbuchung des Sammelbelegs ist nur möglich, wenn der Betrag komplett verteilt wurde, der Rest also 0,00 ist.

Des Weiteren kann gesteuert werden, wie die Belegnummernvergabe erfolgt und wie sich die Maske bei den Eingaben verhält.

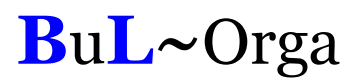

#### 2.5. Anbindung Finanzbuchhaltung

Die mit der BBV erstellten Belege können in die Finanzbuchhaltungssysteme SAP, DATEV, ProFib, WinLine und Lexware übergeleitet werden, und natürlich in alle dazu kompatiblen Buchhaltungssysteme. Weitere Buchhaltungssysteme werden auf Anfrage angebunden.

Die BBV weiß, welche Belege noch nicht übergeleitet sind. Von den noch nicht übergeleiteten Belegen kann der Anwender bestimmen, ob alle oder nur bestimmte für einen neuen Überleitungslauf verwendet werden sollen.

Zu jedem Überleitungslauf ist es möglich, ein Übergabeprotokoll sowohl in der Standardausführung als auch in einer erweiterten Variante zu erstellen und zu drucken. Das Erstellen dieser Protokolle kann auch im Nachhinein und wiederholt erfolgen.

|                  |            | FiBu-Protokoll (BBV-Buchungen)                 |            |           |                          |
|------------------|------------|------------------------------------------------|------------|-----------|--------------------------|
|                  |            |                                                |            |           |                          |
|                  |            |                                                |            |           | Stapel-Datum: 27.01.2010 |
| Buch.Dat         | Konto Soll | Konto<br>Haben                                 | Betrag EUR | Beleg-Nr. | Storno                   |
| 17.04.2008 70100 |            | 3752                                           | 15,00      | 149E9     | <b>Nein</b>              |
|                  |            | Friseur (15.04.2008-15.04.2008)                |            |           |                          |
| 17.04.2008 3752  |            | 3752                                           | 6.000,00   | K1E1      | Nein                     |
|                  |            | Einzahlung (17.04.2008-17.04.2008)             |            |           |                          |
| 17.04.2008 70162 |            | 3752                                           | $-15,00$   | 162E9     | Ja                       |
|                  |            | Friseur (10.04.2008-10.04.2008)                |            |           |                          |
| 17.04.2008 3752  |            | 70100                                          | 100,00     | 149E10    | Nein                     |
|                  |            | Bareinzahlung (17.04.2008-17.04.2008)          |            |           | Ja                       |
| 17.04.2008 3752  |            | 70100<br>Bareinzahlung (17.04.2008-17.04.2008) | $-100,00$  | 149E10    |                          |
| 17.04.2008 3752  |            | 70100                                          | 50,00      | 149E11    | Nein                     |
|                  |            | Bareinzahlung (17.04.2008-17.04.2008)          |            |           |                          |
| 17.04.2008 70162 |            | 3752                                           | 20,00      | 162E11    | Nein                     |
|                  |            | Barauszahlung (17.04.2008-17.04.2008)          |            |           |                          |
| 17.04.2008 70162 |            | 3752                                           | 10,00      | 162E12    | Nein                     |
|                  |            | Fußpflege (01.04.2008-01.04.2008)              |            |           |                          |
| 17.04.2008 70162 |            | 3752                                           | 10,00      | 162E13    | Nein                     |
|                  |            | Fußpflege (20.04.2008-20.04.2008)              |            |           |                          |
| 17.04.2008 70162 |            | 3752                                           | 10,00      | 162E14    | Nein                     |
|                  |            | Fußpflege (25.04.2008-25.04.2008)              |            |           |                          |
| 23.04.2008 70162 |            | 3752                                           | 15,00      | 162E15    | Nein                     |
|                  |            | Friseur (02.04.2008-02.04.2008)                |            |           |                          |
| 23.04.2008 70162 |            | 3752                                           | 15,00      | 162E16    | Nein                     |
|                  |            | Friseur (09.04.2008-09.04.2008)                |            |           |                          |

Abbildung 5: Fibu-Protokoll

Alle Überleitungsläufe können wiederholt werden, falls notwendig.

Ebenfalls werden die zugehörigen Kontoeröffnungssätze zu allen bebuchten Personenkonten eines Überleitungslaufes erstellt.

## 3. Das Berichtswesen

#### 3.1. Allgemein

Alle Berichte basieren auf den operativen Daten. Sie werden immer just-in-time erstellt und beziehen sich damit auf den Datenbestand zum Erstellungszeitpunkt.

Zu jedem Bericht gehört ein Filter, in dem die Parameter für die Erstellung angegeben werden (z.B. Abbildung 6). Die Filterparameter können benutzerabhängig gespeichert werden.

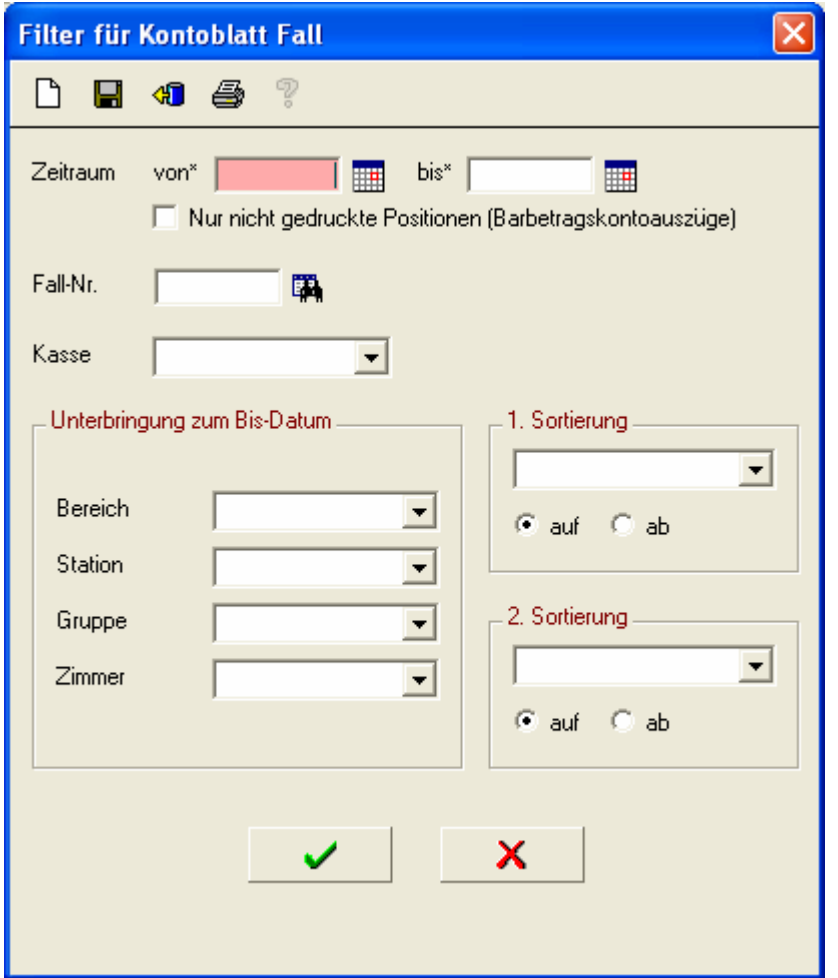

Abbildung 6: Filter für Kontoblätter Fall

Entsprechend der angegebenen Parameter bereitet die BBV die Daten auf und zeigt sie in einer Ergebnismenge an (z.B. Abbildung 7). Von dort aus kann ein Ausdruck, Daten-Export oder auch eine neue Erstellung mit anderen Parametern veranlasst werden.

|   |        |                        | <b>E BBV: Altenhilfe - [Kontoblatt Fall (01.01.2010-25.01.2010)]</b> |            |                     |       |                       |                       |                                             |            |              |
|---|--------|------------------------|----------------------------------------------------------------------|------------|---------------------|-------|-----------------------|-----------------------|---------------------------------------------|------------|--------------|
| m | Datei  |                        | Bearbeiten Buchen Berichtswesen Verwaltung                           | <b>BBV</b> | Fenster<br>- 2      |       |                       |                       |                                             |            |              |
|   |        | r                      | €                                                                    |            |                     |       |                       |                       |                                             |            |              |
| × |        | Fall-Nr.               | Name                                                                 | Vorname    | Geb.Datum           | Kasse | Aufnahme              | Einzug                | Entlassung                                  | Fallende   |              |
|   |        |                        | 149 Bückner                                                          | Horst      | 01.09.1906 Bewohner |       |                       | 18.12.2007 18.12.2007 | 05.07.2009                                  | 05.07.2009 |              |
|   |        |                        | 179 Bückner                                                          | Horst      | 01.09.1906 Bewohner |       |                       | 01.09.2009 01.09.2009 | 12.12.2009                                  | 12.12.2009 |              |
| 国 |        |                        | 180 Bückner                                                          | Horst      | 01.09.1906 Bewohner |       |                       | 15.10.2009 15.10.2009 | 15.12.2009                                  | 15.12.2009 |              |
|   |        |                        | 185 Bückner                                                          | Horst      | 01.09.1906 Bewohner |       |                       |                       | 24.01.2010 24.01.2010 14.03.2010            | 14.03.2010 |              |
| 4 |        |                        | 185 Bückner                                                          | Horst      | 01.09.1906 Bewohner |       |                       |                       | 24.01.2010 24.01.2010 14.03.2010 14.03.2010 |            |              |
|   |        |                        | 103 Lautenbach                                                       | Heinz      | 17.04.1921 Bewohner |       | 01.05.2004 01.05.2004 |                       |                                             |            |              |
|   |        |                        | 103 Lautenbach                                                       | Heinz      | 17.04.1921 Bewohner |       | 01.05.2004 01.05.2004 |                       |                                             |            |              |
|   |        |                        | 164 Wegerich                                                         | Anna       | 06.12.1909 Bewohner |       |                       | 25.03.2008 25.03.2008 |                                             |            |              |
|   |        |                        | 164 Wegerich                                                         | Anna       | 06.12.1909 Bewohner |       |                       | 25.03.2008 25.03.2008 |                                             |            |              |
|   |        |                        | 144 Albrecht                                                         | Wilhelmine | 23.07.1919 Bewohner |       |                       | 06.10.2006 06.10.2006 |                                             |            |              |
|   |        |                        | 146 Burghof                                                          | Wolfgang   | 28.10.1921 Bewohner |       |                       | 27.10.2006 27.10.2006 | 15.08.2009                                  | 15.08.2009 |              |
|   |        |                        | 152 Elster                                                           | Elisabeth  | 08.08.1908 Bewohner |       | 15.01.2008 15.01.2008 |                       |                                             |            |              |
|   |        |                        | 152 Elster                                                           | Elisabeth  | 08.08.1908 Bewohner |       | 15.01.2008 15.01.2008 |                       |                                             |            |              |
|   |        |                        | 166 Graf                                                             | Stefanie   | 12.12.1912 Bewohner |       |                       | 07.04.2008 07.04.2008 |                                             |            |              |
|   |        |                        | $166$ Graf                                                           | Stefanie   | 12.12.1912 Bewohner |       | 07.04.2008 07.04.2008 |                       |                                             |            |              |
|   |        |                        | 163 Frenzen                                                          | Gabriele   | 18.09.1919 Bewohner |       | 25.03.2008            | 25.03.2008            |                                             |            |              |
|   |        |                        | 163 Frenzen                                                          | Gabriele   | 18.09.1919 Bewohner |       |                       | 25.03.2008 25.03.2008 |                                             |            |              |
|   |        |                        | 159 Amsel                                                            | Wilma      | 27.06.1921 Bewohner |       |                       | 30.01.2008 30.01.2008 |                                             |            |              |
|   |        |                        | 145 Bergmann                                                         | Wolfgang   | 25.09.1922 Bewohner |       | 13.10.2006 13.10.2006 |                       |                                             |            |              |
|   |        |                        | 145 Bergmann                                                         | Wolfgang   | 25.09.1922 Bewohner |       | 13.10.2006 13.10.2006 |                       |                                             |            |              |
|   |        |                        | 7 Schneider                                                          | Marie      | 29.03.1923 Bewohner |       |                       | 01.01.1998 01.01.1998 |                                             |            |              |
|   |        |                        | 7 Schneider                                                          | Marie      | 29.03.1923 Bewohner |       |                       | 01.01.1998 01.01.1998 |                                             |            |              |
|   |        |                        | 7 Schneider                                                          | Marie      | 29.03.1923 Bewohner |       |                       | 01.01.1998 01.01.1998 |                                             |            |              |
|   |        |                        | 7 Schneider                                                          | Marie      | 29.03.1923 Bewohner |       |                       | 01.01.1998 01.01.1998 |                                             |            |              |
|   |        |                        | 165 Himmel                                                           | Anna       | 28.02.1912 Bewohner |       | 03.04.2008 03.04.2008 |                       |                                             |            | $\checkmark$ |
|   | $\leq$ |                        |                                                                      |            |                     |       |                       |                       |                                             | ≯          |              |
|   |        | Kontoblatt Fall (1/43) |                                                                      |            |                     |       |                       |                       |                                             | <b>NUM</b> |              |

Abbildung 7: Ergebnismenge zu den Fall-Kontoblättern

In der Ergebnismenge werden viele relevante Daten (Tabellenspalten) angezeigt, die teilweise erheblich umfangreicher sein können, als sie auf dem zugehörigen Ausdruck dargestellt sind. Sollten zu einer Ergebnismenge mehrere Druckvarianten existieren, werden diese bei Klick auf das Druckersymbol zur Auswahl angezeigt.

## 3.2. Kontoblatt Fall

Über diesen Menüpunkt werden die fallbezogenen Kontoblätter für einen bestimmten Zeitraum, z.B. ein Monat, erstellt und gedruckt. Abbildung 8 zeigt beispielhaft ein solches Kontoblatt.

|                |   |                                               | <b>Druckvorschau - Kontoblatt Fall (01.01.2010-25.01.2010)</b>        |                                                                                   |      |                                     |                                                  |             |                         | a          |                          |
|----------------|---|-----------------------------------------------|-----------------------------------------------------------------------|-----------------------------------------------------------------------------------|------|-------------------------------------|--------------------------------------------------|-------------|-------------------------|------------|--------------------------|
| Datei          |   | Ansicht Druck                                 |                                                                       |                                                                                   |      |                                     |                                                  |             |                         |            |                          |
| ×              |   |                                               |                                                                       |                                                                                   |      |                                     |                                                  |             |                         |            | $\frac{\triangle}{\Box}$ |
| N              |   |                                               | Kontoblatt für Barbetragskontonr. 70100 vom 01.01.2010 bis 25.01.2010 |                                                                                   |      |                                     |                                                  |             |                         |            |                          |
| к<br>▸         |   | Fall-Nr.<br><b>Bewohner</b>                   | 185<br>Bückner, Horst 01.09.1906                                      |                                                                                   |      |                                     | Konto-Nr.<br>Zeitraum                            | 70100       | 01.01.2010 - 25.01.2010 |            |                          |
| M<br>Q         |   | Aufnahme<br>Fallende                          | 24.01.2010<br>14.03.2010                                              |                                                                                   |      |                                     | Anfangsbest. 01.01.2010<br>Endbestand 25.01.2010 |             |                         | 50,00 €    |                          |
| 4              |   |                                               | Aufenthaltsort Pflegebereich, St.1a, links, 23                        |                                                                                   |      |                                     |                                                  |             |                         |            |                          |
|                |   | Buchdatum Bezeichnung<br>25.01.2010 Barbetrag |                                                                       |                                                                                   | von. | bis.<br>24.01.10 31.01.10           | Beleg-Art/Nr.                                    | Storno<br>N | Ausgabe Einnahme        | 100,00     |                          |
|                |   | 25.01.2010 Barauszahlung                      |                                                                       |                                                                                   |      | 25.01.10 25.01.10 Einzel- 1         |                                                  | N           | 50,00                   |            |                          |
|                |   |                                               |                                                                       |                                                                                   |      |                                     | Summen:                                          |             | 50,00                   | 100,00     |                          |
|                |   |                                               |                                                                       | Anfangsbestand am 01.01.10:<br>Einnahmen:<br>Ausgaben:<br>Endbestand am 25.01.10: |      |                                     | 100,00 €<br>-50,00 €<br>50,00 €                  |             |                         |            |                          |
|                |   |                                               |                                                                       |                                                                                   |      |                                     |                                                  |             |                         |            |                          |
| Seite 4 von 25 | ≺ |                                               |                                                                       |                                                                                   |      | $\vert \overline{\mathbf{m}} \vert$ |                                                  |             |                         | <b>NUM</b> |                          |

Abbildung 8: Druckvorschau Kontoblatt Fall

Die Erstellung und der Druck der fallbezogenen Kontoblätter erfolgt üblicherweise in einem Arbeitsgang für alle Fälle. Dies kann, wenn gewünscht, über den zugehörigen Filter eingeschränkt werden, so dass nur bestimmte Fälle oder sogar nur ein Fall berücksichtig werden. Auch der zu berücksichtigende Zeitraum ist variabel einstellbar.

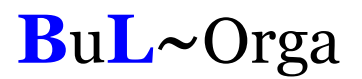

#### 3.3. Kontoauszug Fall

Über den Menüpunkt Kontoblatt kann ein Kontoauszug (siehe Abbildung 9 ) erzeugt werden. Sämtliche Buchungen seit dem letzten Kontoauszug bis zum eingegebenen Bis-Datum werden auf dem Auszug (einmalig) gedruckt.

| Fall-Nr.<br>Bewohner  | 149<br>Bückner, Horst 01.09.1906                |            |                            |     | Konto-Nr.<br>Zeitraum         |              | 70100<br>01.09.2009 - 26.01.2010 |                    |
|-----------------------|-------------------------------------------------|------------|----------------------------|-----|-------------------------------|--------------|----------------------------------|--------------------|
| Aufnahme<br>Fallende  | 18.12.2007<br>05.07.2009                        |            |                            |     | Endbestand 26.01.2010         |              | Anfangsbest. 01.09.2009          | 153,00 €<br>3,50 € |
|                       | Aufenthaltsort Pflegebereich, St.1a, links, 003 |            |                            |     |                               |              |                                  |                    |
| Buchdatum Bezeichnung |                                                 |            | von                        | bis | Beleg-Art/Nr.                 | Storno       | Ausgabe Einnahme                 |                    |
|                       | 01.01.2009 Barauszahlung<br>an Tochter          |            | 30.09.09 30.09.09          |     | Einzel - 21                   | N            | 700,00                           |                    |
|                       | 01.10.2009 Barauszahlung                        |            |                            |     | 01.10.09 01.10.09 Einzel - 22 | N            | 50,00                            |                    |
| 06.10.2009 Friseur    |                                                 |            |                            |     | 01.09.09 30.09.09 Einzel - 23 | N            | 15,00                            |                    |
| 13.10.2009 Fußpflege  |                                                 |            |                            |     | 13.10.09 13.10.09 Einzel - 24 | N            | 24,00                            |                    |
| 16.10.2009 Apotheke   | nicht rezeptpflichtig                           |            |                            |     | 16.10.09 16.10.09 Einzel - 25 | N            | 27,50                            |                    |
| 21.10.2009 Blumen     | für den Geburtstag der Tochter                  |            |                            |     | 21.10.09 21.10.09 Einzel - 26 | N            | 15,00                            |                    |
| 30.10.2009 Friseur    |                                                 |            |                            |     | 30.10.09 30.10.09 Sammel - 8  | N            | 8,00                             |                    |
| 30.10.2009 Apotheke   | Rezeptbebühren                                  |            |                            |     | 01.10.09 30.10.09 Einzel - 27 | $\mathsf{N}$ | 10,00                            |                    |
|                       |                                                 |            |                            |     | Summen:                       |              | 849,50                           |                    |
|                       |                                                 | Einnahmen: | Anfangsbestand am01.09.09: |     | 153,00 €                      |              |                                  |                    |
|                       |                                                 | Ausgaben:  |                            |     | -849,50 €                     |              |                                  |                    |
|                       |                                                 |            | Endbestand am 26.01.10:    |     |                               | 3,50€        |                                  |                    |
|                       |                                                 |            |                            |     |                               |              |                                  |                    |

Abbildung 9: Druckvorschau Kontoauszug

Die Erstellung und der Druck der fallbezogenen Kontoauszüge erfolgt üblicherweise in einem Arbeitsgang für alle Fälle. Dies kann, wenn gewünscht, über den zugehörigen Filter eingeschränkt werden, so dass nur bestimmte Fälle oder sogar nur ein Fall berücksichtig werden. Auch bis zu welchem Buchungsdatum die Auszüge erstellt werden sollen, ist variabel einstellbar.

#### 3.4. Kontoblatt Kasse

Die Buchungen einer Kasse für einen bestimmten Zeitraum zeigt das Kontoblatt Kasse (siehe Abbildung 10). Die detaillierte Überprüfung jedes Kassenbestandes ist somit ein Leichtes.

| Zeitraum:  | 01.01.10 bis 27.01.10        |                  |            |                                                                            |                                       |      | Saldo am:<br>Saldo am:                                | 31.12.09<br>27.01.10        |              | 1.754,26€<br>1.604.26 € |
|------------|------------------------------|------------------|------------|----------------------------------------------------------------------------|---------------------------------------|------|-------------------------------------------------------|-----------------------------|--------------|-------------------------|
| Datum      | Einzahlung Auszahlung Gruppe |                  | Kürzel     | Text<br>Zusatz                                                             | Beleg-Art/Nr.                         |      | Buchungsart Konto (Kasse) Gegenkonto Storniert Storno |                             |              |                         |
| 25.01.10   |                              | 50,00 Auszahlung | Auszahlung | Barauszahlung                                                              | Einzel - 1                            | Fall | 3752                                                  | 70100                       | $\mathsf{N}$ | N                       |
| 25.01.10   |                              | 10,00 Auszahlung | Apotheke   | Apotheke                                                                   | Sammel - 10                           | Fall | 3752                                                  | 70144                       | N            | N                       |
| 25.01.10   |                              | 10,00 Auszahlung | Apotheke   | Apotheke                                                                   | Sammel - 10                           | Fall | 3752                                                  | 70159                       | N            | N                       |
| 25.01.10   |                              | 10,00 Auszahlung | Apotheke   | Apotheke                                                                   | Sammel - 10                           | Fall | 3752                                                  | 70160                       | ${\sf N}$    | N                       |
| 25.01.10   |                              | 10,00 Auszahlung | Apotheke   | Apotheke                                                                   | Sammel - 10                           | Fall | 3752                                                  | 70100                       | N            | N                       |
| 25.01.10   |                              | 10,00 Auszahlung | Apotheke   | Apotheke                                                                   | Sammel - 10                           | Fall | 3752                                                  | 70152                       | N            | N                       |
| 25.01.10   |                              | 10,00 Auszahlung | Apotheke   | Apotheke                                                                   | Sammel - 10                           | Fall | 3752                                                  | 70142                       | N            | N                       |
| 25.01.10   |                              | 10,00 Auszahlung | Apotheke   | Apotheke                                                                   | Sammel - 10                           | Fall | 3752                                                  | 70137                       | N            | N                       |
| 25.01.10   |                              | 10,00 Auszahlung | Apotheke   | Apotheke                                                                   | Sammel - 10                           | Fall | 3752                                                  | 70146                       | N            | N                       |
| 25.01.10   |                              | 10.00 Auszahlung | Apotheke   | Apotheke                                                                   | Sammel - 10                           | Fall | 3752                                                  | 70022                       | N            | N                       |
| 25.01.10   |                              | 10,00 Auszahlung | Apotheke   | Apotheke                                                                   | Sammel - 10                           | Fall | 3752                                                  | 70166                       | N            | N                       |
| Summen:    | 150.00                       |                  |            |                                                                            |                                       |      |                                                       |                             |              |                         |
|            |                              |                  |            | Saldo am 31.12.09:<br>Einzahlungen:<br>Auszahlungen:<br>Saldo am 27.01.10: | 1.754,26 €<br>-150,00 €<br>1.604,26 € |      |                                                       |                             |              |                         |
| Altenhilfe |                              |                  |            | Seite 1 von 1                                                              |                                       |      |                                                       | gedruckt am: 27.01.10 14:59 |              |                         |

Abbildung 10: Kontoblatt Kasse

## 3.5. Saldenliste Fall

Die Saldenliste Fall (siehe Abbildung 11) ermittelt die Salden der Fälle zu einem Stichtag. Unter Anderem kann eingestellt werden, ob die Salden aller Fälle oder nur der aktuellen Fälle angezeigt werden sollen.

| Saldenliste Fall (per 27.01.2010)             |                                                                            |           |
|-----------------------------------------------|----------------------------------------------------------------------------|-----------|
| Fall-Nr. Bewohner<br>Konto-Nr.                | Aufnahme Fallende BBV-Start BBV-Ende<br>Unterbringung                      | Bestand   |
| 144 Albrecht,-Wilhelmine, 23.07.1919<br>70144 | 06.10.06<br>01.01.07<br>Pflegebereich, St.1a, links, 015                   | $-101.00$ |
| 159 Amsel,-Wilma, 27.06.1921<br>70159         | 30.01.08<br>30.01.08<br>Pflegebereich, St.1a, links, 001                   | 17.00     |
| 37 Block,-Anna, 03.03.1913<br>70037           | 15.01.99  05.02.04  01.01.07  31.12.07<br>Pflegebereich, St.1a, links, 003 | 50,00     |
| 147 Brinkmann, Berndt, 12.12.1912<br>70147    | 27.10.06<br>01.09.09<br>Pflegebereich, St.1a, rechts, 002                  | 396,80    |
| 185 Bückner,-Horst, 01.09.1906<br>70100       | 24.01.10 14.03.10 01.01.10<br>Pflegebereich, St.1a, links, 23              | 40,00     |
| 149 Bückner,-Horst, 01.09.1906<br>70100       | 18.12.07 05.07.09 01.01.07<br>Pflegebereich, St.1a, links, 003             |           |
| 152 Elster-Elisabeth, 08.08.1908<br>70152     | 15 01 08<br>01.01.07<br>Pflegebereich, St.1a, links, 003                   | 479.00    |
| 161 Feuerstein,-Fred, 19.05.1920<br>70161     | 04.02.08<br>01.03.08<br>Pflegebereich, St.1a, rechts, 24                   | 502,00    |
| 163 Frenzen,-Gabriele, 18.09.1919<br>70129    | 25.03.08<br>01.04.08<br>Pflegebereich, St.1a, rechts, 012                  | 270,00    |
| 142 Frings,-Berndt, 12.12.1912<br>70142       | 25.01.06<br>01.01.07<br>Pflegebereich, St.1a, links, 013                   | 492.00    |
| 166 Graf,-Stefanie, 12.12.1912<br>70166       | 07.04.08<br>07.04.08<br>Pflegebereich, St.1a, rechts, 014                  | 315,00    |
| 165 Himmel,-Anna, 28.02.1912<br>70165         | 03.04.08<br>03.04.08<br>Pflegebereich, St.1a, rechts, 018                  | 340.00    |
| 137 Schneider,-Klaus, 12.12.1912<br>70137     | 04.10.04<br>01.01.07<br>Pflegebereich, St.1a, links, 005                   | 298.00    |

Abbildung 11: Filter für Buchungsanalyse

#### 3.6. Buchungsanalyse

Mit der Buchungsanalyse besteht die Möglichkeit, die Gesamtheit der BBV-Buchungen auf die verschiedenste Art und Weise zu analysieren. Abbildung 12 zeigt die Filtermöglichkeiten der Buchungsanalyse im Einzelnen.

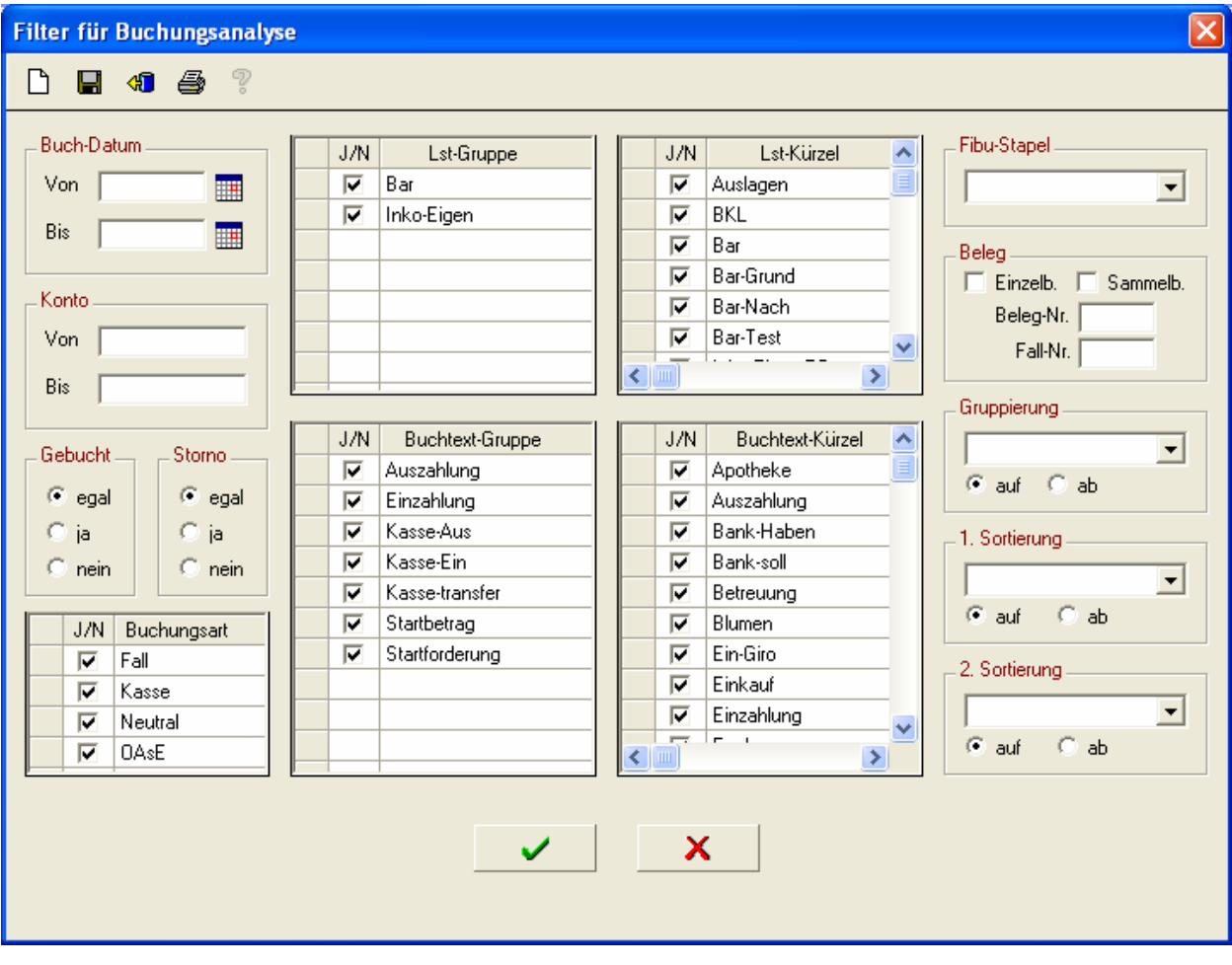

Abbildung 12: Filter für Buchungsanalyse

## 4. Nützliches und Sicherheit

#### 4.1. Datenexport / -import

In sämtlichen Tabellenfenstern besteht die Möglichkeit, die Daten in die Zwischenablage oder in eine Datei zu exportieren, um sie dann in anderen Programmen weiterzuverarbeiten. Die einstellbaren Parameter für den Datei-Export sind in Abbildung 13 zu sehen.

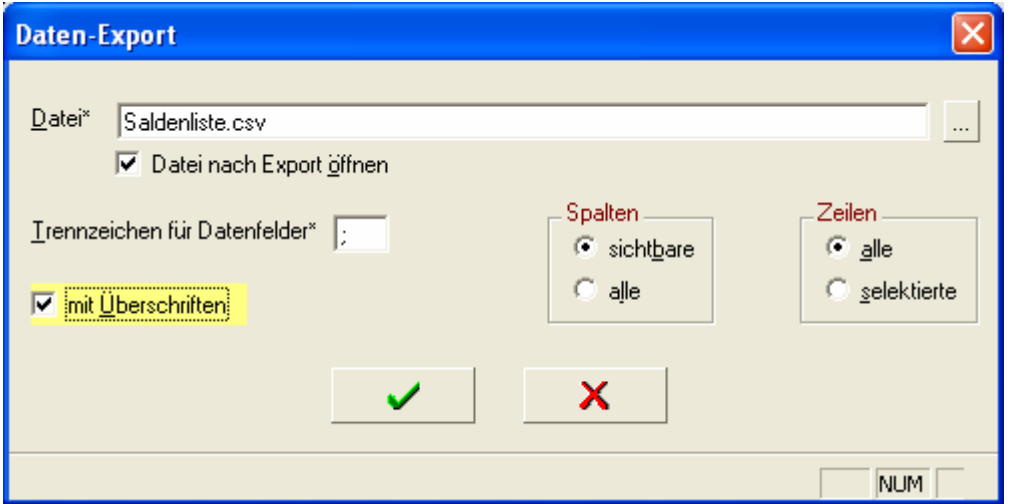

Abbildung 13: Daten-Export

Von besonderer Bedeutung ist dies z.B. bei den Ergebnismengen des Berichtswesens (siehe weiter oben). So können die Daten z.B. für individuelle Berechnungen oder Serienbriefansteuerung genutzt werden.

Besteht in einem Tabellenfenster die Möglichkeit, neue Daten einzugeben, können Daten aus einer Datei importiert werden. Dies ist z.B. für Massen-Leistungserfassung (siehe weiter oben) sehr interessant.

#### 4.2. Benutzer / Berechtigungen

Zur OAsE® -Suite gehört ein Administrationsprogramm, mit dem Benutzer angelegt und deren Berechtigungen konfiguriert werden können (siehe Abbildung 14).

| Datei | Aktion    | Massenbearbeitung<br>-? |                                                                     |                         |                         | <b>BX</b>   |
|-------|-----------|-------------------------|---------------------------------------------------------------------|-------------------------|-------------------------|-------------|
|       | Mandanten | DB-Struktur erstellen   | Lizenzen<br>Benutzer<br>Benutzer kopieren<br>Admin zurück<br>Rechte | Benutzer zurück         |                         |             |
|       | Benutzer  | Modul                   | Komponente                                                          | Zugriff                 | Einfügen                | $An \wedge$ |
|       | Bückner   | BBV                     | <b>BERICHTSWESEN</b>                                                | М                       | $\overline{\mathbf{v}}$ |             |
|       | Bückner   | <b>BBV</b>              | BERICHTSWESEN.BUCHUNGSANALYSE                                       | ⊽                       | $\overline{\mathbf{v}}$ |             |
|       | Bückner   | <b>BBV</b>              | BERICHTSWESEN.KONTOBLATT FALL                                       | ⊽                       | $\overline{\mathbf{v}}$ |             |
|       | Bückner   | <b>BBV</b>              | BERICHTSWESEN.KONTOBLATT KASSE                                      | ⊽                       | $\overline{\mathbf{v}}$ |             |
|       | Bückner   | BBV                     | BERICHTSWESEN.SALDENLISTE FALL                                      | М                       | $\overline{\mathbf{v}}$ |             |
|       | Bückner   | <b>BBV</b>              | <b>BUCHEN</b>                                                       | ⊽                       | $\overline{\mathbf{v}}$ |             |
|       | Bückner   | <b>BBV</b>              | <b>BUCHEN.FALL</b>                                                  | $\overline{\mathbf{v}}$ | $\overline{\mathbf{v}}$ |             |
|       | Bückner   | <b>BBV</b>              | BUCHEN.FALL.EXTRAS                                                  | ⊽                       | $\overline{\mathbf{v}}$ |             |
|       | Bückner   | <b>BBV</b>              | BUCHEN.FALL.EXTRAS.NEUTRAL-AUSZAHLUNG                               | ⊽                       | $\overline{\mathbf{v}}$ |             |
|       | Bückner   | BBV                     | BUCHEN.FALL.EXTRAS.NEUTRAL-EINZAHLUNG                               | M                       | $\overline{\mathbf{v}}$ |             |
|       | Bückner   | <b>BBV</b>              | <b>BUCHEN KASSE</b>                                                 | $\overline{\mathbf{v}}$ | $\overline{\mathbf{v}}$ |             |
|       | Bückner   | BBV                     | <b>BUCHEN KASSE EXTRAS</b>                                          | М                       | $\overline{\mathbf{v}}$ |             |
|       | Bückner   | BBV                     | BUCHEN.KASSE.EXTRAS.NEUTRAL-AUSZAHLUNG                              | M                       | $\overline{\mathbf{v}}$ |             |
|       | Bückner   | <b>BBV</b>              | BUCHEN.KASSE.EXTRAS.NEUTRAL-EINZAHLUNG                              | $\overline{\mathbf{v}}$ | $\overline{\mathbf{v}}$ |             |
|       | Bückner   | <b>BBV</b>              | BUCHEN.SAMMELBELEG                                                  | $\overline{\mathbf{v}}$ | $\overline{\mathbf{v}}$ |             |
|       | Bückner   | <b>BBV</b>              | LOGIN                                                               | $\overline{\mathbf{v}}$ | $\overline{\mathbf{v}}$ |             |
|       | Bückner   | <b>BBV</b>              | VERWALTUNG                                                          | $\overline{\mathbf{v}}$ | $\overline{\mathbf{v}}$ |             |
|       | Bückner   | <b>BBV</b>              | VERWALTUNG.BUCHUNGSTEXTE                                            | $\overline{\mathbf{v}}$ | $\overline{\mathbf{v}}$ |             |
|       | Bückner   | <b>BBV</b>              | VERWALTUNG.BUCHUNGSTEXTGRUPPEN                                      | $\overline{\mathbf{v}}$ | $\overline{\mathbf{v}}$ |             |
|       | Bückner   | <b>BBV</b>              | VERWALTUNG.KASSEN                                                   | ☑                       | $\overline{\mathbf{v}}$ |             |
|       | Bückner   | <b>BBV</b>              | VERWALTUNG.KASSENZUORDNUNG                                          | ⊽                       | $\overline{\mathbf{v}}$ |             |
|       | Bückner   | <b>EDI</b>              | LOGIN                                                               | ☑                       | $\overline{\mathbf{v}}$ |             |
|       | Bückner   | <b>EDI302HK</b>         | LOGIN                                                               |                         | п                       |             |
|       | Bückner   | EDI302INKO              | LOGIN                                                               | $\overline{\mathbf{v}}$ | $\overline{\nabla}$     |             |
|       | Bückner   | <b>FIWINLINE</b>        | LOGIN                                                               |                         |                         |             |

Abbildung 14: Benutzer-Rechte

Für sämtliche Komponenten bzw. Menüpunkte kann benutzerbezogen gesteuert werden, ob überhaupt Zugriff bestehen soll, ob neue Daten eingefügt, bestehende Daten geändert oder gelöscht werden dürfen.

## 5. Technik

#### 5.1. Architektur

OAsE® ist ein Client-/Server-System. D.h., Daten und Programm sind voneinander entkoppelt. Die Daten, mit denen OAsE® arbeitet, werden in einer Relationalen Datenbank gespeichert. Daher ist die Eingabe und Bearbeitung jeglicher Daten, wie z.B. Leistungen, Kostenträger, Bewohner, Kontaktpersonen, Leistungszuordnungen usw. quasi unbegrenzt möglich. Das Programm bzw. jedes Modul an sich ist fertig compilierter Maschinencode.

Aufgrund der Client-/Server-Architektur ist OAsE® sehr gut skalierbar. OAsE® kann sowohl auf Einplatzsystemen als auch im Netzwerk mit vielen Benutzern eingesetzt werden. Für Einrichtungen, die ihre EDV zentral organisiert haben, besteht die Möglichkeit, OAsE® auf einem Terminalserver zu betreiben.

#### 5.2. System- und Software-Voraussetzungen

Für den üblichen Einsatz von OAsE® genügt ein handelsüblicher PC mit folgender Ausstattung:

 $CPU: \rightarrow = 1GHz$ Speicher:  $> = 256 \text{ MB}$ Festplatte: >= 40 GB

Als Betriebssystem beim Client bzw. als Einplatz-PC wird Windows 2000, Windows XP oder Windows 7 benötigt.

Als Serverbetriebssysteme eignen sich Windows NT Server, Windows 2000 Server, Windows Server 2003 oder Windows Server 2008.

Voraussetzung für den Einsatz von OAsE® ist der Unify-Datenbankserver SQLBase in der Version 8.5 mit PTF 4.